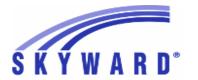

### **Release Notes**

### List of Versions Included in this listing: 05.17.10.00.02

# Notes for Addendum 05.17.10.00.02

### Federal Reporting

### **Business Management System**

Web Human Resources\Federal-State Reporting\Federal Reporting
Web Human Resources\Federal-State Reporting\Federal Reporting \3rd Party Retirement Plan
- WH\SR\FR\RP

- 1 Federal Users: The 3rd Party Retirement options for Deductions and Benefits have been updated for the CUNA (formerly CPI) 3rd Party Retirement Vendor. The options have been updated on the Deduction Code Maintenance, Benefit Code Maintenance, and the Deduction/Benefit 3rd Party Retirement Information setup on the 3rd Party Retirement reporting extraction parameters.
- Enhancement Proj#3475624
- 2 Federal Users: When the district is set up to use CUNA Mutual (formerly CPI) as the 3rd Party Retirement Vendor, a Create CUNA Custom Form utility is now available that will create or update a Custom Form for 3rd Party Retirement reporting. This process should be run prior to your first reporting to CUNA, and the form should be populated for employees reported to CUNA.

Enhancement Proj#3475610

3 - Federal Users: The 3rd Party Reporting extract and export that was previously CPI has been updated to comply with new CUNA standards. Before processing the CUNA Export for the first time, verify your deductions and benefit codes' 3rd Party Retirement Information field to ensure any that are reported in CUNA are flagged correctly.

Enhancement Proj#3475627

### State Reporting or Related

#### FL State Related

FL State Related - Student Management System

# Web Student Management\Federal-State Reporting\Florida State Reporting

Web Student Management\Federal-State Reporting\Florida State Reporting\FTE Calculator

- WS\SR\FL\FT
- 1 Florida Users: Surveys Student Course Edit 17 has been updated.

Enhancement Proi#3489873

### Web Student Management\Federal-State Reporting\Florida State Reporting\Other Exports\Class Size Reduction\Create Class Size Reports

- WS\SR\FL\OE\CS\CC
- 1 Florida Users: The Class Size Report has been updated. The process has been changed for pulling the Main Course/Grade in Classroom if there are multiple courses in the classroom with the same number of students and they are all core courses. The course containing the most students with the highest grade level will now be selected for the Main Course and Grade.

<sup>\*</sup> State-UG = User Group Enhancement

Addendum: 05.17.10.00.02 System: State Reporting or Related - FL State Related Module\Area: FL State Related

Access Path: Web Student Management\Federal-State Reporting\Florida State Reporting

### Web Student Management\Federal-State Reporting\Florida State Reporting\Other Exports\Student Locator\Export Student Locator Data

- WS\SR\FL\OE\SL\ES

1 - Florida Users: New Student Locator processes have been added to export and import student Alias ID's from the state.

Enhancement Proi#3496842

### Web Student Management\Federal-State Reporting\Florida State Reporting\Surveys\Extract\Extract Survey Data

- WS\SR\FL\SU\EX\ES

1 - Florida Users: Surveys Transcript Edits 35 and 38 have been updated. Dropout Edit 15 has been added and Edit 39 has been updated. Online Course code "O" has been deleted as of 2018.

Enhancement Proj#3489677

### Web Student Management\Students\Student Browse

Web Student Management\Students\Student Browse\Profile Tabs\Special Programs Tab\Special Programs Tabs\Test Accommodations

- WS\ST\TB\SP\TB\TS

1 - Florida Users: Test Accommodation codes have been updated for 2017/18.

Enhancement Proj#3489730

#### **ID State Related**

### **ID State Related - Student Management System**

# Web Student Management\Federal-State Reporting\Idaho State Reporting

Web Student Management\Federal-State Reporting\Idaho State Reporting\Idaho System for Educational Excellence\Extract ISEE Data

- WS\SR\ID\ID\ES

1 - Idaho Users: The Exit Reason and Program Exit Reason system tables have been updated for 2017-18.

1. Retired Exit Reason 4E - Completed GED within District's Supervision and updated 4C - Completed - Adapted Requirements 2. Retired Program Exit Reason 03 - Certificate of Completion/Attendance and updated descriptions for 01 - Graduated - Met State Standards and 02 - Completed - Adapted Requirements

Enhancement Proj#3493785

2 - Idaho Users: ISEE Student Name Override fields have been added to the ID/NCLB tab. The Extract ISEE Data process has been updated to pull the ISEE Student Name Override fields if entered.

**Enhancement** Proj#3497573

3 - Idaho Users: The Extract ISEE Data process has been updated to only pull the SE/Gifted flags on the ID/NCLB screen if the customer is not using the Special Education module and the student does not have any SE/Gifted data to pull. Also, the In District Assessment fields will now default to Y (Yes), unless an In District Assessment record is found with Type NA for the corresponding Subject Area during the reporting period. Teaching Role S (Supplemental Educator) has been retired.

Enhancement Proj#3499664

4 - Idaho Users: The Extract ISEE Data process has been updated to handle multiple IRI test formats for the Student Test Results template. The process was also updated to allow multiple Student Test Results records for a student and to correctly set the school on these records (based on the enrolled school when the test was taken).

<sup>\*</sup> State-UG = User Group Enhancement

Addendum: 05.17.10.00.02 System: State Reporting or Related - ID State Related Module\Area: Special Education

Access Path: Web Student Management\Student Services\Special Education

### Special Education

### Web Student Management\Student Services\Special Education

Web Student Management\Student Services\Special Education\Special Ed Tabs\IEP Information\IEP Information Secured Items\IEP Forms\Idaho Forms\Consent to Bill Medicaid

- WS\SS\SE\TB\IE\SI\IF\ID\BM
- 1 Idaho Users: The Special Education form, Consent to Bill Medicaid, has been updated to the most recent state version.

Enhancement Proj#3494354

#### IL State Related

### IL State Related - Business Management System

### Payroll

### Human Resources\Payroll\Reporting

 $Human\ Resources \verb|\Payroll| Reporting \verb|\Payroll| State-Federal \verb|\Unemployment| Compensation$ 

- HR\PA\RE\PA\SF\UC (PaC)
- 1 Illinois Users: A carriage return/line feed is now placed at the end of each record of the Unemployment Compensation download file when it is created in ICESA format.

Enhancement Proj#3495876

2 - Illinois Users: A Record Type option has been added to the ICESA Format fields for the Monthly/Quarterly Wage Report. When the ICESA file format is selected, the options for the Report Type will be O = Original and A = Amendment. The selected value will appear at position 267 of the E record in the electronic file.

Enhancement Proj#3502204

### IL State Related - Student Management System

#### Food Service

### Web Student Management\Food Service\Reports

Web Student Management\Food Service\Reports\IL WINS Export

- WS\FS\RE\IL
- 1 Illinois Users: The IL WINS Export utility has been modified to correctly count and total absences based on the selected school year.

Enhancement Proj#3495330

# Web Student Management\Federal-State Reporting\Illinois State Reporting

Web Student Management\Federal-State Reporting\Illinois State Reporting\Student Information System\Export SIS Data

- WS\SR\IL\SI\ES
- 1 Illinois Users: SIS IEP/PSS IDEA Indicator logic has been updated to allow the IDEA Indicator and the PSS Indicator to both pull 01 Yes. Proj#3493391

#### Scheduling

### Web Student Management\Office\Current Scheduling

Web Student Management\Office\Current Scheduling\Build Course Master\Course Master\Course Master

- WS\OF\CS\BC\CM\CM
- 1 Illinois Users: The State Course code 71004A003: Green Architecture has been added.

Enhancement Proj#3496047

### Special Education

#### Web Student Management\Student Services\Special Education

Web Student Management\Student Services\Special Education\Special Ed Tabs\IEP Information\IEP Information Secured Items\IEP Forms\Illinois Forms\(37-440) Assessment

- WS\SS\SE\TB\IE\SI\IF\IL\AS
- 1 Illinois Users: The Special Education IEP form called "Assessment (34-540)" has been updated according to the latest state layout.

<sup>\*</sup> State-UG = User Group Enhancement

Addendum: 05.17.10.00.02 System: State Reporting or Related - IN State Related Module\Area: Enrollment

Access Path: Web Student Management\Advanced Features\Name Maintenance

#### IN State Related

### IN State Related - Student Management System

#### **Enrollment**

### Web Student Management\Advanced Features\Name Maintenance

Web Student Management\Advanced Features\Name Maintenance\Product Setup\Codes\Language Codes

- WS\AF\NA\PS\CO\LA
- 1 Indiana Users: Language codes 148=Choctaw, 156=Comanche, 439=Keres, and 603=Manipuri have been added.

Enhancement Proj#3491903

### Health Records

### Web Student Management\Office\Health Records

Web Student Management\Office\Health Records\Health Browse\Health Profile Tabs\Vaccinations\Vaccinations

- WS\OF\HR\TB\VA\VA
- 1 Indiana Users: Only the CHIRP Permission revoked for CHIRP data transfer flag will be honored for extracted data.

Enhancement Proi#3499676

#### KS State Related

### KS State Related - Student Management System

# Web Student Management\Federal-State Reporting\Kansas State Reporting

Web Student Management\Federal-State Reporting\Kansas State Reporting\Kansas Individual Data on Students\KIDS\Export KIDS Data

- WS\SR\KS\KI\KI\EK
- 1 Kansas Users: The Early Learning Participant and Kansas Parent Education Program Participant fields will now report correct values when a KIDS extract is run by range to include both Pre-K and K-12 students.

Correction Proj#3491155

### Web Student Management\Federal-State Reporting\Kansas State Reporting\Product Setup\Codes\Maintain State-Defined Codes

- WS\SR\KS\PS\CO\SC
- 1 Kansas Users: The IEP Frequency code of "99" (1 Day Per Year) is now available in the Special Education Frequency crosswalk values.

  \*\*Enhancement\*\* Proj#3489847

### Special Education

### Web Student Management\Student Services\Special Education

Web Student Management\Student Services\Special Education\Product Setup\Codes\IEP Frequency

- WS\SS\SE\PS\CO\IF
- 1 Kansas Users: In the Special Education module, when adding an IEP Frequency Code, the program now correctly determines which state report codes are available for selection.

Correction Proj#3497333+

#### MA State Related

### MA State Related - Student Management System

# Web Student Management\Federal-State Reporting\Massachusetts State Reporting

Web Student Management\Federal-State Reporting\Massachusetts State Reporting\Data Collection\Data Collection\Extract State Data

- WS\SR\MA\DC\DC\ES
- 1 Massachusetts Users: If a student has no IEP, they will be pulled if the cross-reference code for the Status of Evaluation is set to 02. The correct default values for the fields will be set as well.

<sup>\*</sup> State-UG = User Group Enhancement

Addendum: 05.17.10.00.02 System: State Reporting or Related - MI State Related Module\Area: MI State Related

Access Path: Web Student Management\Federal-State Reporting\Ed-Fi

#### MI State Related

### MI State Related - Student Management System

### Web Student Management\Federal-State Reporting\Ed-Fi

Web Student Management\Federal-State Reporting\Ed-Fi\Ed-Fi\Mass Send to API

- WS\SR\EF\EF\MS
- 1 Michigan Users: There is a new option to verify dependencies for Ed-Fi records before sending them to the state. This will reduce errors at the state and help to identify data that may have been submitted out of order.

Enhancement Proi#3499109

# Web Student Management\Federal-State Reporting\Michigan State Reporting

Web Student Management\Federal-State Reporting\Michigan State Reporting\Food Service\Import Certification Information

- WS\SR\MI\FS\IC
- Michigan Users: The Food Service Direct Certification import was updated to now include:

Enhancement Proj#3494991

- 1. A Reduced Lunch code selection for the certification file
- 2. The ability for the Medicaid Free and Reduced codes to import and be included correctly on the applications

### Web Student Management\Federal-State Reporting\Michigan State Reporting\Michigan Student Data System\Extract MSDS Data

- WS\SR\MI\MS\ED
- 1 Michigan Users: The Extract MSDS Data process has been updated to only extract Program Participation code 9130 (Immigrant) for the Early Childhood collection.

Enhancement Proj#3493091

2 - Michigan Users: The Extract MSDS Data process has been updated to print an error message for students without a Resident County field value (Early Childhood collection only).

Enhancement Proj#3492142

#### MN State Related

### MN State Related - Student Management System

# Web Student Management\Federal-State Reporting\Minnesota State Reporting

Web Student Management\Federal-State Reporting\Minnesota State Reporting\MARSS\Extract MARSS Student and School Data

- WS\SR\MN\MA\EM
- 1 Minnesota Users: State Aid Category 97 has been added for 2018.

Enhancement Proi#3493752

### Web Student Management\Federal-State Reporting\Minnesota State Reporting\MCCC\Maintain Extracted MCCC Data

- WS\SR\MN\MC\MD
- 1 Minnesota Users: The MCCC Record Type can now be edited when updating records in the Maintain. This affects courses that can be either independent study or a scheduled course and is determined on a student by student basis.

Enhancement Proj#3499228

### Web Student Management\Federal-State Reporting\Minnesota State Reporting\MCCC\Extract MCCC Data

- WS\SR\MN\MC\XD
- 1 Minnesota Users: The MCCC Curriculum codes, EE Instructional Approach codes, Assessment Tool Type codes, Site Based Initiatives codes, and MCCC Subject Area codes have been updated for 2018.

<sup>\*</sup> State-UG = User Group Enhancement

Addendum: 05.17.10.00.02 System: State Reporting or Related - NJ State Related Module\Area: NJ State Related

Access Path: Web Student Management\Federal-State Reporting\New Jersey State Reporting

#### NJ State Related

### NJ State Related - Student Management System

# Web Student Management\Federal-State Reporting\New Jersey State Reporting

Web Student Management\Federal-State Reporting\New Jersey State Reporting\NJ SMART\Extract Data

- WS\SR\NJ\NJ\ED
- 1 New Jersey Users: The SID Management Military Connected field will now default to "1-Not Military Connected," instead of the inactive code "4-Unknown."

#### NM State Related

### **NM State Related - Student Management System**

### Grading

### Web Student Management\Office\Grading

- WS\OF\GR\PS\CF\GS\CL
- 1 New Mexico Users: Class Period Override has been added to the Class Control Set Maintenance screen.

Enhancement Proi#3488751

**Enhancement** 

Proj#3496911

### Web Student Management\Students\Student Browse

Web Student Management\Students\Student Browse\Profile Tabs\Special Programs Tab\Special Programs Tabs\Homeless

- WS\ST\TB\SP\TB\HO
- 1 New Mexico Users: The Unaccompanied Youth field now displays correctly on the Special Programs > Homeless tab.

Enhancement Proj#3497359

#### PA State Related

### PA State Related - Business Management System

#### Account Management

#### Financial Management\Account Management\State Process

Financial Management\Account Management\State Process\State Reports\AFR General Fund Expenditures PDE-2057

- FM\AM\SP\SR\EX (PaC)
- 1 Pennsylvania Users: The Annual Financial Report PDE-2057 for Expenditures and Revenues has been updated for the 2016-2017 fiscal year. The version number for both files is 16.17.09.01. No additional user steps are necessary to active these updates.

Enhancement Proj#3493806

### PA State Related - Student Management System

# Web Student Management\Federal-State Reporting\Pennsylvania State Reporting

Web Student Management\Federal-State Reporting\Pennsylvania State Reporting\PIMS\Export Extracted PIMS Data

- WS\SR\PA\PM\EE
- 1 Pennsylvania Users: PIMS Student Template EL Status logic has been updated to no longer pull a code value of 08 Former EL, exited, and in 4th year of monitoring, until the 2019 school year.

Enhancement Proj#3498026

2 - Pennsylvania Users: New Pennsylvania Student Status codes (PA-STATUS) have been added for 2018.

<sup>\*</sup> State-UG = User Group Enhancement

Addendum: 05.17.10.00.02 System: State Reporting or Related - PA State Related Module\Area: PA State Related

Access Path: Web Student Management\Federal-State Reporting\Pennsylvania State Reporting

### Web Student Management\Federal-State Reporting\Pennsylvania State Reporting\PIMS\Extract PIMS Data

- WS\SR\PA\PM\EP
- 1 Pennsylvania Users: PIMS has been updated for 2017/18 school year changes.

Enhancement Proi#3499324

### Web Student Management\Federal-State Reporting\Pennsylvania State Reporting\PIMS\Maintain Extracted PIMS Data

- WS\SR\PA\PM\ME
- 1 Pennsylvania Users: PIMS School Enrollment has been updated to pull correct enrollment codes and to pull the Calendar Start Date as the Enrollment Date.

Correction Proj#3499316

### Web Student Management\Federal-State Reporting\Pennsylvania State Reporting\Product Setup\Codes\Maintain State Defined Codes

- WS\SR\PA\PS\CO\SC
- 1 Pennsylvania Users: Act 16 codes have been updated.

Enhancement Proj#3495909

#### TN State Related

### TN State Related - Student Management System

# Web Student Management\Federal-State Reporting\Tennessee State Reporting

Web Student Management\Federal-State Reporting\Tennessee State Reporting\Educational Information System\Export EIS Data

- WS\SR\TN\EI\EI
- 1 Tennessee Users: The Export EIS Data process has been updated to use the correct Record Version (02) for 2017-18 044 record deletes.

Correction Proj#3490117

2 - Tennessee Users: The Export EIS Data process has been updated to add leading zeroes to Bus Numbers if they are less than ten characters (015 and 045 records).

**Enhancement** Proj#3498236

#### TX State Related

### TX State Related - Business Management System

### Human Resources\Federal-State Reporting\Post T.R.S. Human Resources\Federal-State Reporting\Post T.R.S.

- HR\SR\PT (PaC)
- 1 Texas Users: The Post TRS process has been disabled in PaC. Also, the Add, Edit, and Delete functionality has been replaced with View only functionality in the following areas of PaC State Reporting:

Enhancement

Proj#3494881

- 1. TRS History
- 2. RP15 PR Adjustments
- 3. RP16 PP Adjustments
- 4. Member Data
- 5. Employment of Retired Members
- 6. Reporting Extract TRS Information, Create Submission File and Run Matching Expenditure Reports only

<sup>\*</sup> State-UG = User Group Enhancement

Addendum: 05.17.10.00.02 System: State Reporting or Related - TX State Related Module\Area: TX State Related

Access Path: Web Human Resources\Federal-State Reporting\Texas State Reporting

# Web Human Resources\Federal-State Reporting\Texas State Reporting Web Human Resources\Federal-State Reporting\Texas State Reporting\Texas Student Data System\TSDS PEIMS\Export TSDS PEIMS Staff Data

- WH\SR\TX\TS\TP\EX
- 1 Texas Users: The payroll amount on 30060 records will be rounded to the nearest whole dollar when the record is extracted from an employee's contract. This amount will then carry through to the export and be exported as a whole dollar.

Enhancement Proj#3488888

### TX State Related - Student Management System

### **Graduation Requirements**

### Web Student Management\Office\Curriculum & Assessment

### Web Student Management\Office\Curriculum & Assessment\Graduation Requirements\PGP Forms\Maintenance

- WS\OF\CA\GR\PG\FM
- 1 Texas Users: Merge fields were made available to PGP forms. The new merge fields are for Advanced English, Advanced Math, and Advanced Science. Each of these areas has a merge field for semesters 1 and 2 of grades 9-12.

Enhancement Proj#3499088

#### Health Records

### Web Student Management\Office\Health Records

# Web Student Management\Office\Health Records\Vaccinations \Reports\Texas State Reports\Annual Report of Immunization Status

- WS\OF\HR\VA\RE\TX\IS
- 1 Texas Users: The Annual Report of Immunization Status has been updated to accommodate 2018 changes. This includes the addition of new totals for reporting students with medical exemptions for all required vaccines and students who are provisionally enrolled for at least one vaccine.

Enhancement Proj#3498491

### **Test Scores**

### Web Student Management\Office\Curriculum & Assessment

Web Student Management\Office\Curriculum & Assessment\Test Scores\Test Builder

- WS\OF\CA\TS\TB
- 1 Texas Users: New performance levels have been added to STAAR EOC. These new levels include the values of: Did Not Meet, Approaches, Meets, and Masters. Test Builder has been updated to allow for specifying the performance levels appropriate for a test. To set up the new performance levels, follow these steps:
  1. In Test Builder, expand the test and select the EOC Summary
  - Mode of Performance Level.

    2. Choose to use the new performance levels for tests administered in 2017+, or the old performance levels for older tests. Please note
  - that if a test has already had the old performance levels set up, they must first be deleted before the system will offer the option to use the new ones.
  - 3. Set up each performance level by selecting the appropriate column in the Scores section. Note that while the "Did Not Meet" level is listed, if there is not a column appropriate for it, it may be left blank.

Following the completion of this setup, students with new passing performance levels will now have them reported in Transcripts.

<sup>\*</sup> State-UG = User Group Enhancement

Addendum: 05.17.10.00.02 System: State Reporting or Related - TX State Related Module\Area: TX State Related

Access Path: Web Human Resources\Federal-State Reporting\Texas State Reporting

# Web Human Resources\Federal-State Reporting\Texas State Reporting\Texas State Reporting\Texas State Reporting\Texas Data

- WH\SR\TX\TR\ED

1 - Texas Users: An exception is now generated when an employee has an RP20 record without a matching ED40 record. An exception will also be generated when an employee has an ED40/45 record that covers the reporting period, but an RP20 record does not exist. Enhancement Proi#3498110

### Web Human Resources\Federal-State Reporting\Texas State Reporting\TRS\Calculate Matching Expenditures

- WH\SR\TX\TR\ME

1 - Texas Users: When the Calculate Matching Expenditures process is run, the amounts that are posting to TRS History (and subsequently the RP20 records) are correct. Enhancement Proj#3493485

### Web Human Resources\Federal-State Reporting\Texas State Reporting\TRS\Reporting\Records Report

- WH\SR\TX\TR\RE\RR

1 - Texas Users: An Error and Audit section has been added to the RP records report. The report shows the amount of Care contributions that were actually taken and compares that value against what the system calculates should have been taken to determine if there is a significant variance.

Enhancement Proj#3493471

# Web Student Management\Federal-State Reporting\Texas State Reporting

### Web Student Management\Federal-State Reporting\Texas State Reporting\PEIMS\PEIMS\Extract PEIMS Data

- WS\SR\TX\PE\PE\EP

- 1 Texas Users: Multiple updates related to the new Crisis Submission have been added to the PEIMS processes.
  - 1. The filenames now match the required format, which will also prevent the CASE rating codes from being included in the EducationOrganization interchange.
  - 2. Crisis Code 06 students have been added to the Crisis Submission for districts that have enrolled students displaced by hurricane Irma.
  - 3. The School Start window has been extended for the 2018 school year to end on the last Friday in October instead of the traditional end date of the last Friday in September. The School Start window is used to calculate student As-Of Status codes for PEIMS Submission 1 reporting and does not require districts to change any of their procedures to accommodate this change.
- 2 Texas Users: The PEIMS processes have been updated with additional 2018 changes, including resolution to issues with printing 000 for 1st Post-Secondary Certification-Licensure, as well as Student Language not extracting. Obsolete CASE-related fields will no longer be extracted or displayed in PEIMS Maintain. Crisis Code 05 has had it's long description updated. OnRamps will now extract for Course Transcript files. And most 2018 Business Rule updates have been completed, as well.

Enhancement Proj#3489719

<sup>\*</sup> State-UG = User Group Enhancement

Addendum: 05.17.10.00.02 System: State Reporting or Related - UT State Related Module\Area: UT State Related

Access Path: Web Financial Management\Federal-State Reporting\Utah State Reporting

#### **UT State Related**

### **UT State Related - Business Management System**

# Web Financial Management\Federal-State Reporting\Utah State Reporting

### Web Financial Management\Federal-State Reporting\Utah State Reporting\Reports\USOE Chart of Accounts\Import USOE Chart of Accounts

- WF\SR\UT\RE\US\IU
- 1 Utah Users: The USOE Chart of Accounts for 2017-2018 has been updated with changes provided by the Utah State Board of Education. These changes will require the "Importing of the USOE Chart of Accounts" for the Transparency Revenue & Expense reporting,

Enhancement Proj#3490292

#### WI State Related

### WI State Related - Business Management System

### Employee Management

### Web Human Resources\Employee Administration\Employee Management

### Web Human Resources\Employee Administration\Employee Management\Plan Processes\1202 State Processing\Import 1202 Benefits from Payroll

- WH\AD\EM\PP\ST\BP
- 1 Wisconsin Users: When running the Import 1202 Benefits from Payroll process, the Available Pay Codes and Available Benefits lists are now refreshing to show the current selection sets when codes have been inactivated or descriptions have been changed. No further user steps are necessary to activate this change.

### Correction Proj#3494114

# Web Human Resources\Federal-State Reporting\Wisconsin State Reporting

### Web Human Resources\Federal-State Reporting\Wisconsin State Reporting\Wisconsin Retirement\Maintain Wisconsin Retirement Data

- WH\SR\WI\WR\MR
- 1 Wisconsin Users: Add/Edit/Delete functionality has been added to the myETF Wisconsin Retirement Maintenance screen. This functionality allows employee records to be added, edited, and deleted from the Payroll work file prior to exporting the records for submission. No additional user steps are necessary to active this functionality.

### Enhancement Proj#3332531

### WI State Related - Student Management System

### Web Student Management\Food Service\Product Setup

# Web Student Management\Food Service\Product Setup\Utilities\Monthly Reimbursement Export\Site Monthly Reimbursement Export

- WS\FS\PS\UT\MR\SM
- 1 Wisconsin Users: The new Food Service Site Monthly Reimbursement Export is now available for submitting Food Service records online to the Wisconsin Department of Food and Nutrition for the Child Nutrition programs.

<sup>\*</sup> State-UG = User Group Enhancement

Addendum: 05.17.10.00.02 System: State Reporting or Related - WI State Related Module\Area: WI State Related

Access Path: Web Student Management\Federal-State Reporting\Ed-Fi

### Web Student Management\Federal-State Reporting\Ed-Fi

### Web Student Management\Federal-State Reporting\Ed-Fi\Ed-Fi\Mass Send to API

- WS\SR\EF\EF\MS
- 1 Wisconsin Users: There is a new option to verify dependencies for Ed-Fi records before sending them to the state. This will reduce errors at the state and help to identify data sent out of order.

Enhancement Proj#3497973

2 - Wisconsin Users: Language codes now send the correct values for 2017 Ed-Fi.

Correction Proj#3496327

### Web Student Management\Federal-State Reporting\Wisconsin State Reporting

### Web Student Management\Federal-State Reporting\Wisconsin State Reporting\Ed-Fi\Ed-Fi Data Sent to State

- WS\SR\WI\EF\EF\ED
- 1 Wisconsin Users: Days Possible and Present attendance numbers are now always 0 for the Department of Health and Department of Corrections Districts.

Enhancement Proj#3499747

### Web Student Management\Federal-State Reporting\Wisconsin State Reporting\Reports\PI-1563 Pupil Count

- WS\SR\WI\RE\PC
- 1 Wisconsin Users: A PK Special Education Summary section has been added to the PI-1563 report. This will provide a breakdown of 4 Year Old PK Special Education and those that are Not 4 Years Old in PK Special Education, as well as the 524.5 and 437 K4 programs.

Enhancement Proj#3487594

### General Updates

### **General System**

### Student

### Web Student Management\API\Student Guardians Web Student Management\API\Student Guardians

- WS\AP\SG
- 1 Custodial and Pick Up fields have been added to Guardians in the Skyward API.

Enhancement Proj#3496339

### **Business Management System**

### Account Management

# Web Financial Management\Account Management\Account Management Reporting

# Web Financial Management\Account Management\Account Management Reporting\General Inputs History

- WF\AM\RP\GI
- 1 The validation for alphanumeric ranges for the General Inputs History and Vendor Check History reports is no longer case sensitive.

**Correction** Proj#3491437

### **Budget Management**

### Web Financial Management\Account Management\Budget Management Web Financial Management\Account Management\Budget Entry\Budget Entry

- WF\AM\BM\BE\BE
- 1 The Web Budget Import has a new option to automatically add new accounts. It is available when the district configuration allows account additions with budget imports. The new option is not available for the state of Washington.

<sup>\*</sup> State-UG = User Group Enhancement

Addendum: 05.17.10.00.02 System: General Updates Module\Area: Employee Management Access Path: Web Human Resources\Employee Administration\Employee Management

### Employee Management

## Web Human Resources\Employee Administration\Employee Management

### Web Human Resources\Employee Administration\Employee Management\Assignment Export\Payroll Import

- WH\AD\EM\AE
- 1 The Assignment Export/Payroll Import has been updated to properly handle Additional Pay Codes when the parent assignment Pay Code has been selected to exclude from merge criteria.

  Enhancement Proj#3467616

### General Inputs

# Web Financial Management\Account Management\General Inputs Web Financial Management\Account Management\General Inputs\Journal Entry\Journal Entry

- WF\AM\GI\JE\JE\JE
- 1 Account Management General Inputs now includes change history. Change history is captured once the addendum is loaded; older audil history is not available. The system captures changes made in both PaC and Web; however, the change history display is only available on the Web.

### Enhancement Proj#3487987

### Payroll

### Web Applications\Employee Access\Personal Information

Web Applications\Employee Access\Employee Information\Personal Information\Payroll\Checks

- WA\EM\EI\PI\PA\CH
- 1 Payroll Payables amounts no longer show in the YTD amounts when printing check information from Employee Access.

  \*\*Correction\*\* Proj#3412177

### **Position Request**

# Web Human Resources\Employee Administration\Position Request Web Human Resources\Employee Administration\Position Request\Product Setup\Configuration

- WH\AD\NH\PS\CF
- 1 A Screener Access configuration has been added to FastTrack. This configuration allows the district to inactivate employees as FastTrack screeners so that that they no longer have access to past applications.

Enhancement Proj#3422043

It is important to note that:

- 1. Existing screeners will already be set as active screeners.
- 2. Adding new screeners will require an additional step of editing their Screener Access and selecting the Active Screener option.
- 3. Inactivating a screener does not automatically remove them from any Screener Groups or positions.

The Screener Access can be used to address two scenarios:

- 1. The screener is no longer employed with the district, and still has access to Employee Access, but should no longer have access to any applications to which that they may have previously had access.
- 2. The screener has changed positions, and may still be a screener, but they should no longer have access to the applications to which they previously had access.

<sup>\*</sup> State-UG = User Group Enhancement

Addendum: 05.17.10.00.02 System: General Updates Module\Area: Purchasing

Access Path: Web Financial Management\Purchasing\Product Setup

### **Purchasing**

### Web Financial Management\Purchasing\Product Setup

Web Financial Management\Purchasing\Product Setup \Configuration\ECommerce

- WF\PU\PS\CF\EC
- 1 The e-commerce vendor, Baker Office Products, is now Officewise Furniture & Supply.

Enhancement Proj#3495964

### Web Financial Management\Vendors \Vendor Browse

Web Financial Management\Vendors \Vendor Browse\Profile Tabs\ACH

- WF\VE\TB\AC
- 1 Vendor ACH setup information can now be added or modified when Batch invoices are present on the system. Attempting to remove ACH setup information is still not allowed when Batch or Open status invoices exist for a vendor.

Enhancement Proj#3490611

### School Based Activity Accounting

### Web Financial Management\SBAA\Cash Receipts

### Web Financial Management\SBAA\Cash Receipts

- WF\AC\CA
- 1 The Mass Assign Receipt Numbers and Print utility for SBAA Cash Receipts has been corrected to assign the receipt numbers correctly for districts without Fee Management configured.

Correction Proj#3489027

### Substitute Tracking

### Web Human Resources\Substitute Tracking\Third Party Import

Web Human Resources\Substitute Tracking\Third Party Import\Maintain Sub Tracking Workfile

- WH\ST\TP\MS
- 1 The Third Party Import Substitute Tracking workfile generation process will now correctly cascade to the Sub Tracking default account when accounts have not been set up in AESOP.

**Correction** Proj#3487756

#### **Timeoff**

# Web Applications\Employee Access\Time Off Web Applications\Employee Access\Time Off

- WA\EM\TO
- 1 When selecting the Sub Needed option for Time Off requests entered on iOS devices, the user will now see a prompt that will oper the Frontline site in the Safari Web browser. Due to the way that iOS handles security in the browser, and in stand-alone web apps, the user may need to log back in to the Skyward app when they complete their sub request.

Correction Proj#3493062

### **TrueTime**

#### Web Human Resources\TrueTime\Product Setup

Web Human Resources\TrueTime\Product Setup\Utilities\Time Sheet Processing\True Time Import

- WH\TT\PS\UT\TS\IM
- 1 The True Time Import utility has been updated to read alphanumeric ID's.

<sup>\*</sup> State-UG = User Group Enhancement

Addendum: 05.17.10.00.02 System: General Updates Module\Area: Administration

Access Path: Web Student Management\Administration\SkyBuild

### Student Management System

#### Administration

### Web Student Management\Administration\SkyBuild

### Web Student Management\Administration\SkyBuild\Exports\Others\OneRoster Export

- WS\AD\SB\EX\OT\OR
- 1 The option to "Allow multiple 'Users.csv' records for users with multiple roles?" has been added to the OneRoster export to allow control of the Users.csv file creation and the SourcedIds that are used for the records. When checked, a record is created for each person for each of their roles (Teacher, Student, Guardian), allowing each role to be reported correctly. When unchecked, a record is created for each person and reports only one role, using the hierarchy of "Teacher, Student, Guardian." Unchecking this new option will allow the export to function in the way it did prior to the SourcedIds changing on the Users.csv.

Enhancement Proj#3491882

2 - Updates have been made to the OneRoster export to correct the formatting issues in the Manifest, Courses, and Demographics files. The "Export 'Grades' on users.csv for Students?" option for v1.0 has also been updated to properly save the selected value for the Export Template. Correction Proj#3494182

#### Attendance

### Web Student Management\Educator Access Plus\Product Setup

Web Student Management\Educator Access Plus\Product Setup\Configuration\Attendance District Setup

- WS\EA\PS\CF\AD

1 - If configured to display and no students are marked absent in Mobile, a prompt will confirm on the Save that no one was absent.

Correction Proj#3462173

#### Web Student Management\Office\Attendance

Web Student Management\Office\Attendance\Reports\Attendance Reports\Attendance Detail or Sum Rpt

- WS\OF\AT\RE\AR\AD
- 1 The Skyward template for Attendance Detail or Summary Report includes Counselor ranges.

Correction Proj#3482926

### Discipline

#### Web Student Management\Office\Discipline

Web Student Management\Office\Discipline\Reports\Other Reports\Discipline Graphs

- WS\OF\DI\RE\OT\GR
- 1 When a Discipline Graph that is broken down by Race is exported to Excel, it will now display Federal Race along with Hispanic Ethnicity as opposed to Local Race.

Correction Proj#3497630

#### **Enrollment**

# Web Applications\Family Access\Report Cards Web Applications\Family Access\Portfolio\Report Cards

- WA\FA\PO\RC
- Report Card runs printed using CAS/DAS will now generate using CAS/DAS from Family Access.

<sup>\*</sup> State-UG = User Group Enhancement

### Web Student Management\Advanced Features\Product Setup

### Web Student Management\Advanced Features\Product Setup\Configuration\Demographic Distribution

- WS\AF\PS\CF\DD
- 1 When users are in entity 000 and viewing a student from the Student Profile, the labels for the Distribute Demographics fields will now be based on the entity settings for the student record currently being viewed.

### Correction Proj#3486101

### Web Student Management\Students\Student Browse

### Web Student Management\Students\Student Browse\Profile Secured Items\Pseudo

- WS\ST\SI\PE
- 1 When creating a new Emergency Contact with Pseudo that has no employer, an employer will no longer be automatically created and assigned to the new Emergency Contact.

Correction Proj#3498633

### Web Student Management\Students\Student Browse

### Web Student Management\Students\Student Browse\Profile Tabs\Entity\Entity Tabs\Entity Info Tab

- WS\ST\TB\EN\TB\EN
- 1 When filtering in the Student tabs, users are now able to filter for only students with a selected Counselor.

Enhancement Proj#3441028

### Family/Student Access Mobile\Student Access\

### Mobile\Student Access

- MB\SA
- 1 In Student Access, a configuration to allow Mobile ID Cards has been added and allows access to an ID Card tab and a widget in Mobile Access for students.

Enhancement Proj#3422605

### Gradebook

# Web Applications\Educator Access Plus\Teacher Access Web Applications\Educator Access Plus\Teacher Access\My Gradebook

- WA\EP\TA\MG
- 1 The Overwrite column on the Multiple Skill Grade Entry screen will now allow grades to be assigned to all skills for a single student once again. The Mass Assign Grade options will also work as expected.

Correction Proj#3494868

### Web Applications\Educator Access Plus\Teacher Access\My Gradebook\Standards Gradebook

- WA\EP\TA\MG\G1
- 1 Standards Gradebooks will now calculate term grades when there are no graded subjects. Previously, when subjects were not graded, the term grade was not calculated.

Correction Proj#3498689

2 - The Standards Gradebook calculation will now function correctly when multiple Grade Mark Groups are used in an Academic Area.

Correction Proj#3497110

### Web Applications\Educator Access Plus\Teacher Access\My Gradebook\Standards Gradebook\Main Screen

- WA\EP\TA\MG\G1\MS
- 1 When manually entering Term Grades, the Grade Mark Group is how being found as expected and users have access to the Grade Marks that they need.

**Correction** Proj#3495295

2 - The Standards Gradebook has been corrected to calculate from the inside of the Gradebook if the district option to show the new button for Term-Adjusted students that are not enrolled in the first term of the class is not used.

<sup>\*</sup> State-UG = User Group Enhancement

Addendum: 05.17.10.00.02 System: General Updates Module\Area: Gradebook

Access Path: Web Applications\Educator Access Plus\Teacher Access

### Web Applications\Educator Access Plus\Teacher Access\My Students\Class Summary

- WA\EP\TA\MS\CS
- 1 Grade mark groups will no longer show on the Class Summary -Progress Detail Report. Grade mark groups can still be viewed from the View Grade Marks link on the Class Summary - Progress Detail Report.

### Enhancement Proj#3487621

### Web Applications\Family Access\Gradebook

### Web Applications\Family Access\Gradebook

- WA\FA\GB
- 1 If a Class Section contains a backtick (`), it will no longer cause the Family Access Gradebook screen to error on load.

Correction Proj#3494567

# Web Student Management\Educator Access Plus\Gradebook Web Student Management\Educator Access Plus\Gradebook\Tracker

- WS\EA\GB\GT
- 1 Gradebook Override Dates are once again being honored for Grade Buckets. This will ensure that the End Date for Grade Buckets and Grade Periods are always the same.

Correction Proj#3499697

#### Health Records

### Web Student Management\Office\Health Records

### Web Student Management\Office\Health Records\Health Browse\Health Profile Tabs\Vaccinations\Vaccinations

- WS\OF\HR\TB\VA\VA
- 1 Vaccine dosage information now correctly displays in all Vaccination Maintenance screens.

Correction Proj#3432785

### **Product Setup**

### Web Student Management\Families\Family Access

### Web Student Management\Families\Family Access\Product Setup\Configuration\Entity Configuration

- WS\FA\FM\PS\CF\EC
- 1 If an Academic Area is set up to Calculate and Display Scores Out of Point Value (not using percentages), the maximum score will now print with the correct point value.

### Correction

Proj#3499680

#### Web Student Management\Students\Student Access

### Web Student Management\Students\Student Access\Product Setup\Configuration\Entity Configuration

- WS\ST\SA\PS\CF\EC
- 1 If the Other ID length is greater than 9, it will not be available as a Number Type option for the Mobile ID Card Barcode.

Enhancement Proj#3491553

#### Staff

### Web Student Management\Staff\Product Setup

### Web Student Management\Staff\Product Setup \Utilities\Mass Create Teacher Conference Time Slots

- WS\SF\PS\UT\TS
- General Staff Conferences now process and include Do Not Schedule blockers.

- 1. If a Do Not Schedule is added, any overlapping existing conferences not assigned to a student will be deleted.
- 2. If Mass Conferences are added, a conference will not be created during a Do Not Schedule time.
- 3. If a conference is edited, it can be allowed to overlap a Do Not Schedule time, if needed.

<sup>\*</sup> State-UG = User Group Enhancement

Page 16 of 17

Addendum: 05.17.10.00.02 System: General Updates Module\Area: Staff

Access Path: Web Student Management\Staff\Staff Browse

### Web Student Management\Staff\Staff Browse Web Student Management\Staff\Staff Browse

- WS\SF\SF

1 - Paging now works as expected for Staff Member Enrollments.

**Correction** Proj#3496300

#### Student

### Web Student Management\Students\Product Setup

Web Student Management\Students\Product Setup \Utilities\Mass Delete Special\Local Programs

- WS\ST\PS\UT\DP

1 - The By Range, By Individual, Special Programs, and Local Programs buttons now work as expected for the Mass Delete Special/Local Programs utility, as do the options to Save, and Save and Process.

<sup>\*</sup> State-UG = User Group Enhancement